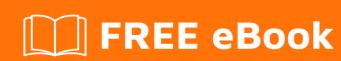

# LEARNING youtube

Free unaffiliated eBook created from **Stack Overflow contributors.** 

## **Table of Contents**

| About                                   |   |
|-----------------------------------------|---|
| Chapter 1: Getting started with youtube | 2 |
| Remarks                                 | 2 |
| Examples                                | 2 |
| Installation or Setup                   | 2 |
| What is YouTube                         | 2 |
| Credits                                 | 3 |

## **About**

You can share this PDF with anyone you feel could benefit from it, downloaded the latest version from: youtube

It is an unofficial and free youtube ebook created for educational purposes. All the content is extracted from Stack Overflow Documentation, which is written by many hardworking individuals at Stack Overflow. It is neither affiliated with Stack Overflow nor official youtube.

The content is released under Creative Commons BY-SA, and the list of contributors to each chapter are provided in the credits section at the end of this book. Images may be copyright of their respective owners unless otherwise specified. All trademarks and registered trademarks are the property of their respective company owners.

Use the content presented in this book at your own risk; it is not guaranteed to be correct nor accurate, please send your feedback and corrections to info@zzzprojects.com

# **Chapter 1: Getting started with youtube**

#### Remarks

This section provides an overview of what youtube is, and why a developer might want to use it.

It should also mention any large subjects within youtube, and link out to the related topics. Since the Documentation for youtube is new, you may need to create initial versions of those related topics.

### **Examples**

#### **Installation or Setup**

To begin using YouTube, just head over to youtube.com and use the search bar on the top of the page to find the required subject. Alternatively, you could just browse the home page. On this page, you can search the popular and trending videos, from Music, to gaming. If you wish to participate with comments, likes, playlists, or even your own videos, you need a Google account. Head over to google.com/signup to create an account. After that, just sign into Google, click the 9 dots in the top right, and then click on YouTube. After that, you should be able to input to the YouTube community.

#### What is YouTube

YouTube is an online video streaming service, unique in the fact that users can upload their own videos for the purposes of sharing whatever they recorded. This can range massively, from someone cooking breakfast, to playing a live concert. Now owned by Google Inc., this site has always been free to use and still is. The only difference being that you now require a Google account to sign in, whereas before it was a separate service. See the Installation or Setup guide for more.

Read Getting started with youtube online: https://riptutorial.com/youtube/topic/5310/getting-started-with-youtube

# **Credits**

| S.<br>No | Chapters                     | Contributors           |
|----------|------------------------------|------------------------|
| 1        | Getting started with youtube | Community, mabu, RhysO |